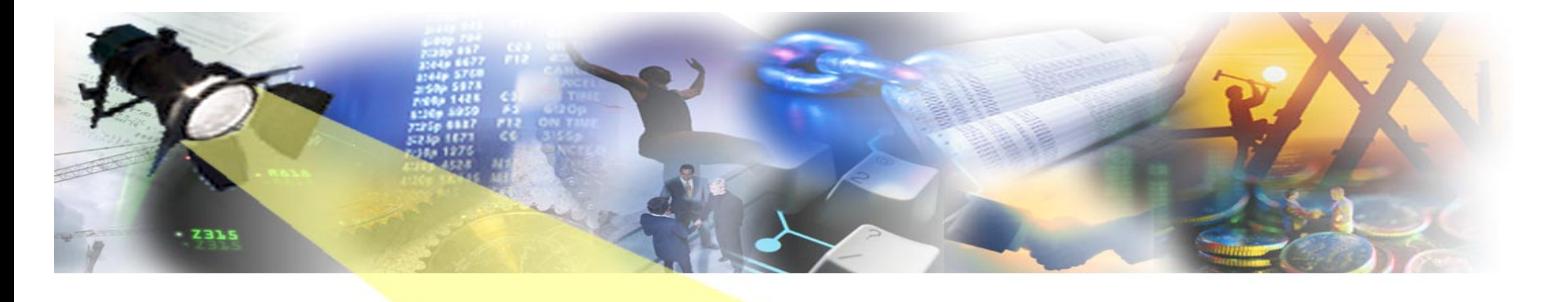

POTL **The IET Newsletter that shocks! October 2006**

Yes, ok, ok, we know it's November already but the clocks went back recently and then there was the cat to feed and…(contd. p.96). As befits the season, this scary-latte-decaffeinated-mocha-to-go edition is full of dark secrets, intrigue and AllFusion Gen configuration management. You have been warned…

# **GuardiEn Reporting \ CLEARL**

Did you know that GuardIEn has a set of User Reporting Views? These are available to enable you to write your own ad-hoc SQL queries against the GuardIEn database.

They provide an easier method of extracting GuardIEn information from the underlying GuardIEn tables. In many cases, the database views provided are almost an exact match for the underlying table format, with only the names of the columns having been changed. For example:

VIEW GD\_DELIVERABLE CODE, PROJECT\_CODE, NAME,DEL\_TYPE\_CODE, OWNER, SUB\_SYS\_PROJ\_CODE, SUB\_SYSTEM\_CODE, DESC\_TEXT\_BLOCK\_ID

…is equivalent to…

TABLE CC8\_DELIV CC8\_CODE, CC8\_FK\_CC1\_CODE, CC8\_NAME, CC8\_FK\_CCE\_CODE, CC8\_FK\_RESCC2\_USER, CC8\_FK\_CDECC1\_CODE, CC8\_FK\_CDE\_CODE, CC8\_FK\_CCA\_ID

The views serve to improve the understanding and readability of the resulting queries and makes them easier for you to develop. For more information, please read the Reporting Views section of the GuardIEn documentation.

### **GEN R7 Z/OS CONVERSION**

As you are probably aware by now, the AllFusion Gen runtime for z/OS applications has changed in r7.\* requiring changes to the generated code when migrating from an earlier (non r7.\*) Gen release.

The changes and their implications have been well documented in the CA paper 'Runtime Evolution in AllFusion Gen r7 & AllFusion Gen r7.5' and added to in the 'z/OS Dynamic Program Call – Migration Support' paper of 29<sup>th</sup> August 2006. Both papers are available from the CA SupportConnect site.

Changes are being implemented in the forthcoming AllFusion Gen r7.6 to ease the conversion by improving the interoperability of pre and post Gen r7.\* code, but transitioning to the new Gen release(s) will still present significant challenges to avoid unnecessary disruption and impact on existing applications.

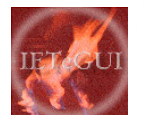

### NOW LAUNCHED!

*It is good to have an end to journey toward; but it is the journey that matters, in the end...* 

Following a very successful beta test over the last few months we are very pleased to announce that IETeGUI, IET's new product that enhances the look and feel of your AllFusion Gen GUI applications, is now commercially available.

Contact us for more details at [information@iet.co.uk.](mailto:information@iet.co.uk)

You can also obtain brochures and a demonstration application by visiting <http://www.iet.co.uk/IETeGUI>

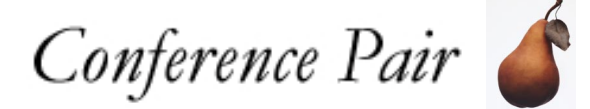

London and on October 3rd at the Dutch CABiNET User Group meeting. The beginning of October was a busy one for IET as we attended two conferences in quick succession: between October 1<sup>st</sup> and 3<sup>rd</sup> we 'Unified for Success' at the inaugural CA UK & Ireland conference held in the beautiful environs of Heathrow Airport,

Darius was so keen he even managed to attend both; presenting on GuardIEn's support for Sarbanes-Oxley audit compliance at the UK conference and then providing the IET Product Update with an overview of GuardIEn 7.5 and forthcoming new releases at the CABiNET meeting in Holland.

The new IETeGUI tool also generated a lot of interest at both conferences which was very encouraging.

IET is responding to these changes, with the next GuardIEn release (7.6) now being actively enhanced to assist application teams with this conversion exercise – and we have been participating in the AllFusion Gen r7.6 beta programme since its commencement on 19th September 2006 to ensure we fully understand the implications.

Significant changes to GuardIEn's impact analysis (expansion) routines, code installation and provision for direct updating of model dynamic flags plus improved graphical and textual reporting have been the result and will, we believe, provide application teams with a powerful set of tools to help minimise the impact of this AllFusion Gen upgrade. All customers will have received our white paper 'GuardIEn Support for Gen r7.\* Conversion' of 20<sup>th</sup> October which provides some background context and full details of the changes – if you wish to obtain a copy then please contact us at [support@iet.co.uk](mailto:support@iet.co.uk)

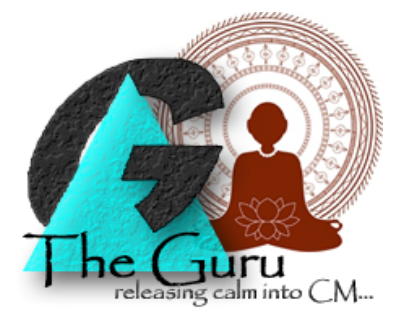

### A customer writes…

#### *Hi Guru*

*I was chilling on my GuardIEn workstation with my iPod nano playlist set to 'hot' when it suddenly occurred to me that genIE's direct updating of the model might cause problems if developers were allowed unrestricted access to update the encyclopaedia. How can you control that?* 

*Perturbed of Portland*

Guru responds…

#### Dearest Perturbed

Perspire no longer in an uncontrolled fashion and chill again for as Sting once said 'every cake you bake, every move you make, I'll be watching you'. Yes, you CAN restrict who has access to directly update the encyclopaedia but with genIE this can be extended so that only users with a specific project authority within GuardIEn are allowed - even if they have the relevant model access.

Remember the words of the wise when they say that the main benefit of genIE Direct is to save time and resources in applying quick changes since it seems unnecessary to spend a lot of CPU cycles and time downloading and then uploading to make a 2 second change! Of course, a famous haiku decrees…

*The model contents Are there for you So change them Quickly*

#### Guru

Guru thanks everyone for their questions – but apologises for not being able to offer a view on whether the compatibility option in Gen r7.6 will become a topic of conversation at future speed dating events.

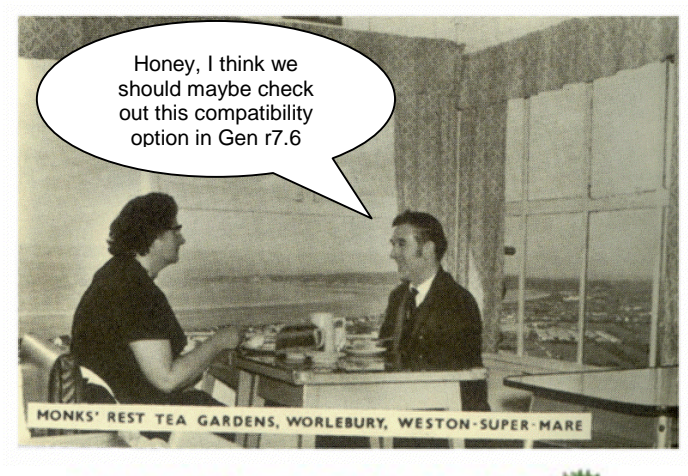

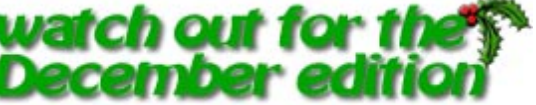

To ensure you don't miss future copies of SPOTLIET why not send us a blank email at [spotliet-subscribe@iet.co.uk](mailto:spotliet-subscribe@iet.co.uk) 

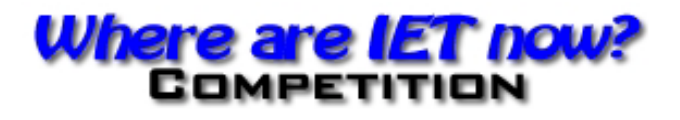

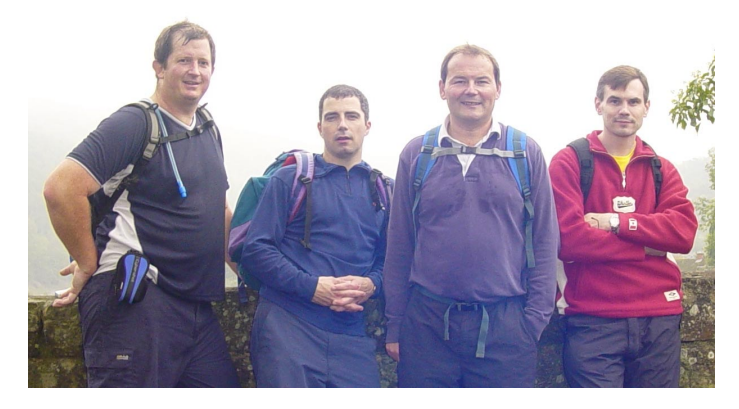

No – not the latest ad campaign for Versace but in actual fact the IETers who went out recently for a day's walk in the country. Nice. Can you guess where they went? Clue: the IET social budget normally extends to a packet of spearmint chewing gum and payment of the toll-bridge. Winners who come up with the closest location and/or the wittiest comment will receive a special prize. Send your suggestions to support@iet.co.uk

# REPORTING SURVEY

In late September we distributed a survey asking customers to assess and rate their requirements for possible enhancements to GuardIEn to provide additional audit and managerial style reporting.

Many thanks to everyone who responded to the survey during October – we had a truly excellent response – and will be shortly issuing a summary of the survey together with our resulting plans.

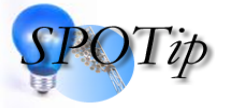

Are you still managing exit states as individual deliverables in GuardIEn? If so then are you aware that you can define exit state objects as a 'companion' deliverable type? When so defined the changed exit state is migrated automatically along with any Deliverable that 'uses' it when that Deliverable itself is migrated by GuardIEn.

Deploying exit states as a companion removes the requirement to individually control them within GuardIEn – as separate versioned deliverables.

Companion objects are most suitable for objects that change infrequently and where there are many of them, for example Exit States!

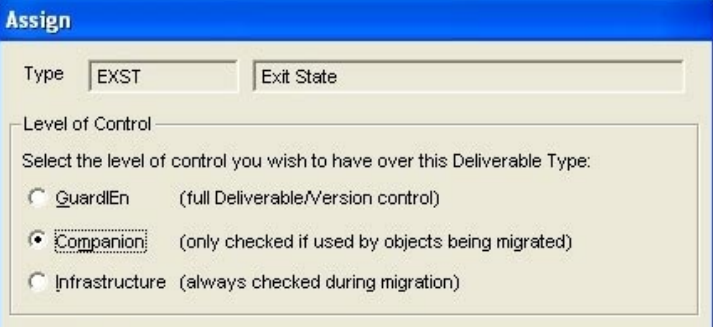

**The IET Team**

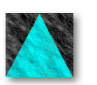

Ah well. Another edition over - hope it didn't scare you too much and that maybe you found something useful. Let us [know](mailto:support@iet.co.uk) if you have any ideas for future articles. Byeee.